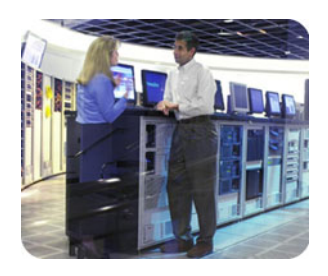

**HP storage All Property Set Storage All Property Set Storage All Property Set Storage All Property Set Storage** 

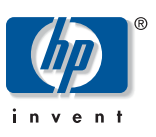

**Implementation blueprint** 

# **HP StorageWorks Disaster Tolerant Solution for mySAP Business Suite on EVA**

## **Table of contents**

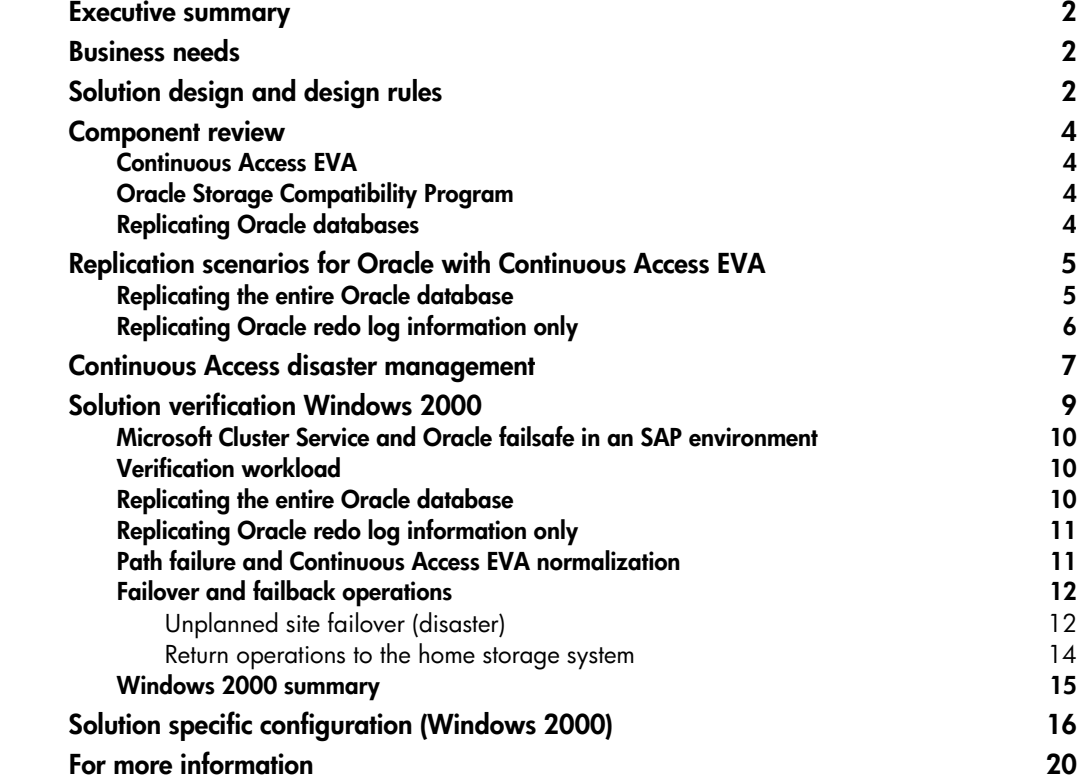

<span id="page-1-0"></span>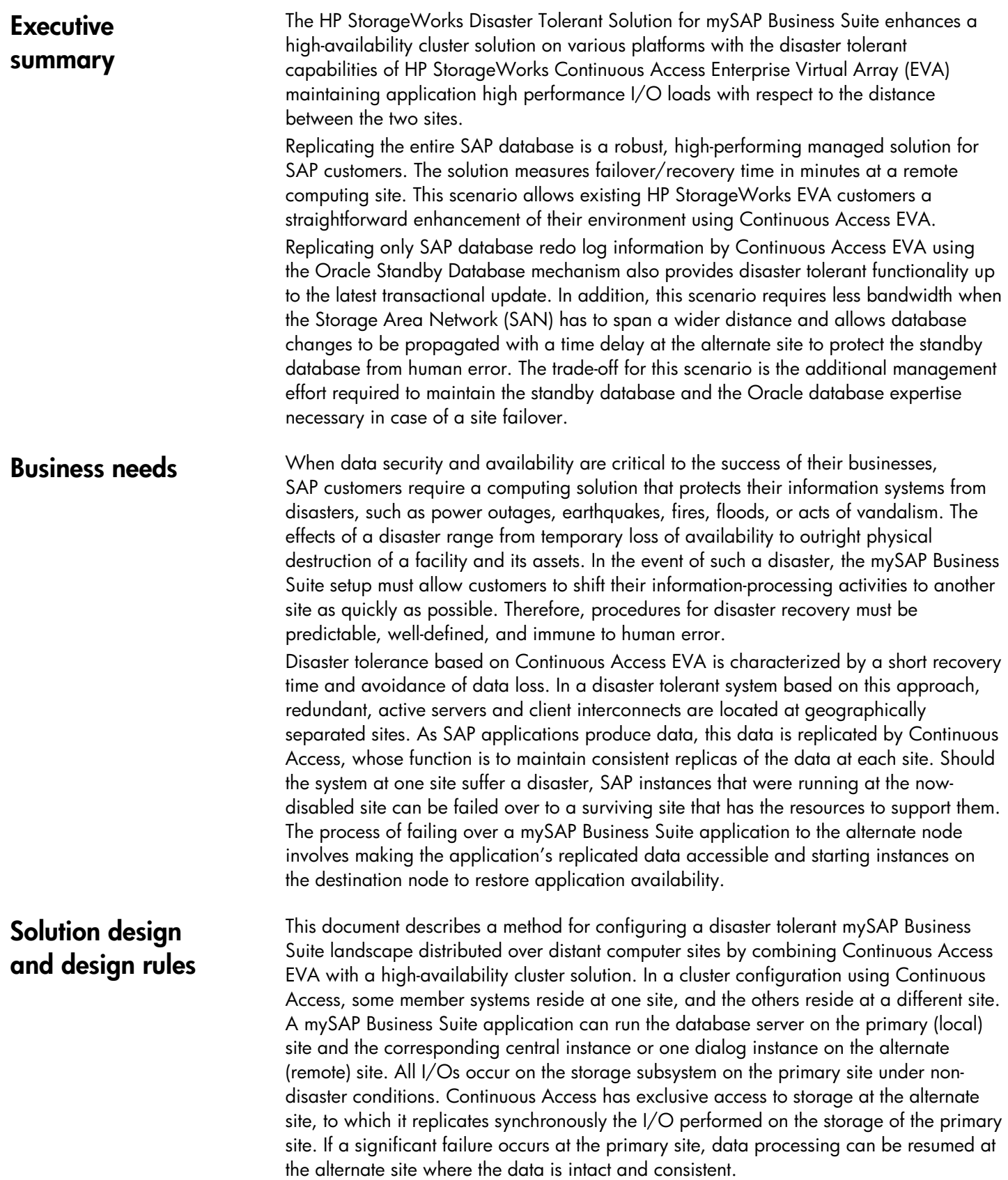

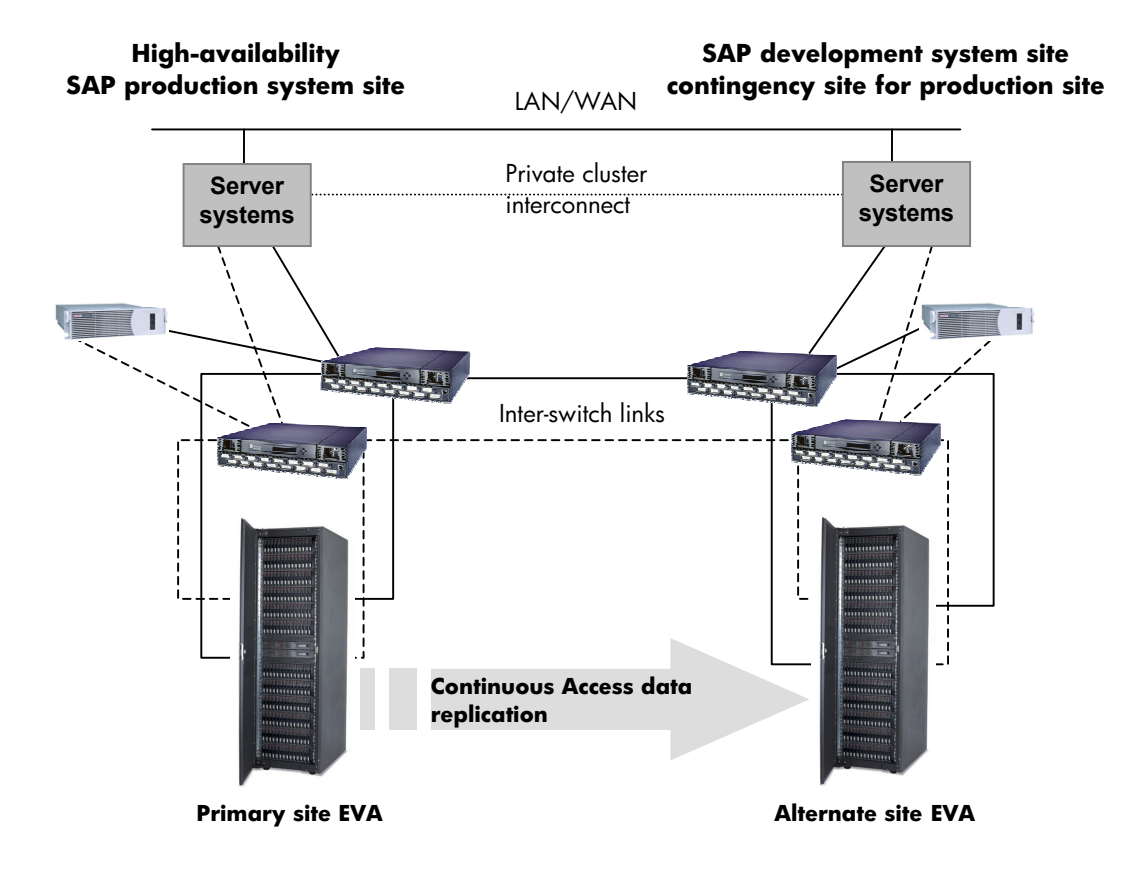

The HP StorageWorks Disaster Tolerant Solution for mySAP Business Suite on EVA takes advantage of the best features of both the Continuous Access and the high-availability technology of the specific-server platform. Cluster members can span distances across a commercial or college campus up to a continental distance depending on the supported platform and the inter-switch link type of the SAN. The actual HP StorageWorks [Continuous Access EVA data sheet](ftp://ftp.compaq.com/pub/products/storage/software/conaccesseva/CA_EVAds_US4.pdf) specifies the current certified types of cluster configurations. Data replication hardware ensures correct and consistent mirroring across sites, while the HP management features for various platforms allow you to manage all cluster members, regardless of whether they are at the local or remote site. These capabilities save time during normal system administration and recovery procedures. Although storage failover across sites is a human decision, cluster resources automatically restart mySAP Business Suite applications at the alternate site when the systems are rebooted after a site failover is complete.

<span id="page-3-0"></span>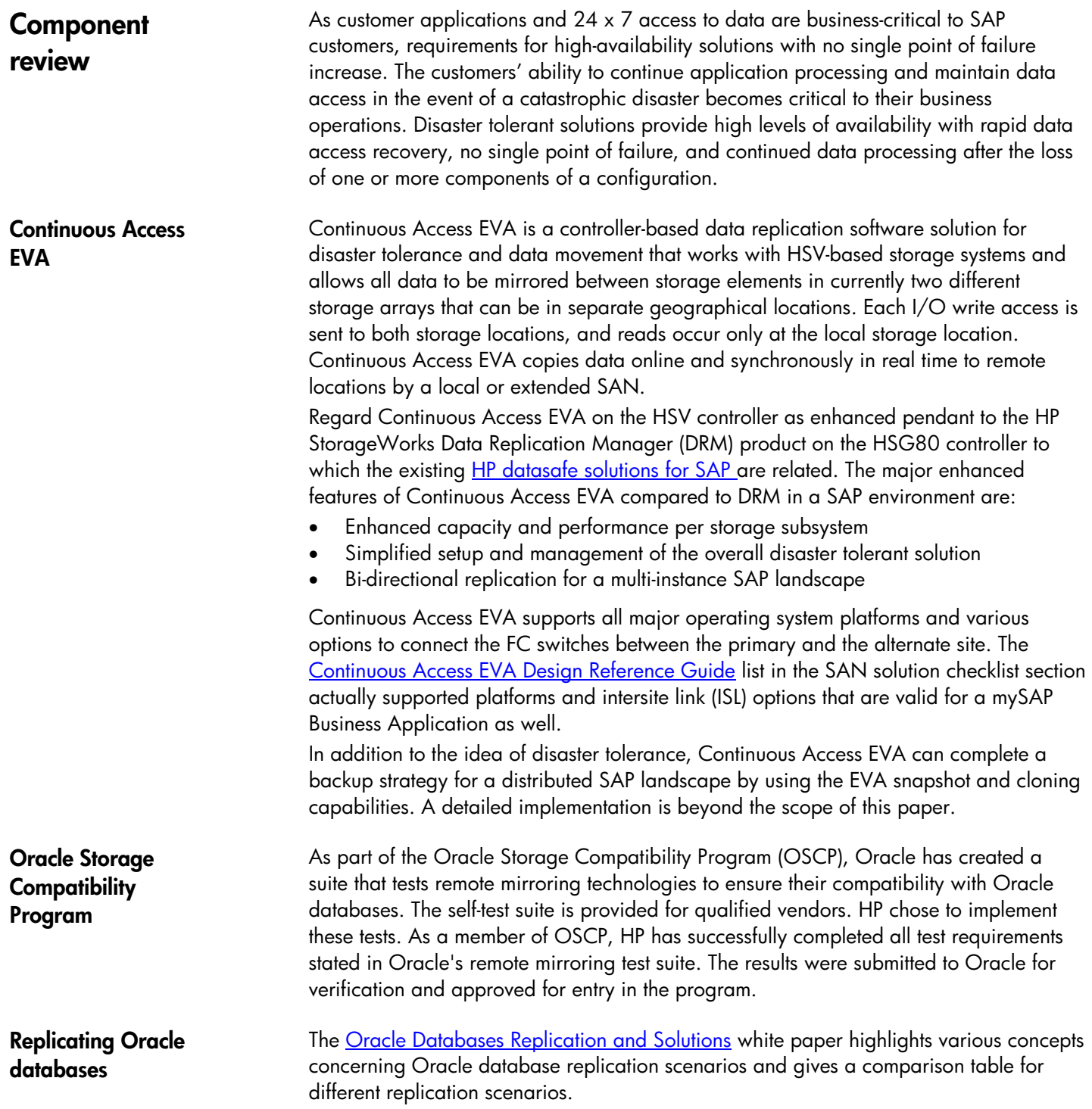

# <span id="page-4-0"></span>**Replication scenarios for Oracle with Continuous Access EVA**

In a Continuous Access EVA environment, two major configuration options exist for replicating the Oracle database synchronously to the alternate site with no potential data loss.

The [Oracle Storage Compatibility Testing - Remote Mirroring Using Compaq SANworks](http://www.compaq.com/products/storageworks/library/whitepapers/RF-1208-03-010301.html)  [Data Replication Manager](http://www.compaq.com/products/storageworks/library/whitepapers/RF-1208-03-010301.html) white paper describes a number of considerations for mirroring the entire Oracle database or "shipping" only the database redo log information. For both scenarios Continuous Access EVA provides crash consistency at all times. As mySAP Business Suite applications are based on the underlying database, these suggestions are also valid in an SAP environment.

**Replicating the entire Oracle database** 

In this configuration, all volumes that contain either Oracle data files, online redo log files, or control files are configured equally at both sites and linked to each other by a copy set on the HSV level. In a database environment all copy sets are treated as a single entity if they are in the same Data Replication (DR) group.

- There is a maximum of 64 copy sets per EVA spread over 64 DR groups with a current maximum of eight copy sets per DR group. This means that one single Oracle database must fit on eight LUNs to be treated as a single entity within one DR group and data consistency between the two sites is ensured.
- In this scenario it is not necessary to replicate the Oracle archived redo log files depending on a customer's backup and restore strategy. If they are replicated it is possible to place them in a second DR group to balance the replication load between the two available fabrics. The trade-off is here that once a fabric fails the remaining one has to take the full replication load.
- A real advantage of mirroring the entire database is that it is a much simpler solution to manage because it does not require the maintenance of a second database at the standby site.
- A failover to the alternate site in case of a disaster (Continuous Access unplanned failover) is faster when mirroring the entire database because recovery is similar to a standard Oracle instance recovery for the database after a site failover.

## <span id="page-5-0"></span>**Replicating Oracle redo log information only**

Here, the Oracle standby database mechanism replicates only Oracle redo log information to the alternate site by Continuous Access to achieve a disaster tolerant state for the SAP Oracle database. Using the Oracle standby database mechanism without Continuous Access EVA is a common approach at SAP customer sites today. These customers accept that the latest transactional updates in the Oracle database might get lost in the event of a disaster at the primary site. The setup of an Oracle standby database is integrated in the SAPDBA utility.

- In this scenario all LUNs that contain control files and online redo log files must be in the same DR group.
- With Continuous Access EVA, currently no server access to the copy sets on the alternate site is allowed under normal operating conditions. Therefore, the archived redo log information must be copied by way of IP to the alternate site and must be applied regularly. Using Oracle functionality is the most effective method to set up this process.
- The archived redo log files should still be replicated by Continuous Access. In the event of a disaster, there is no guarantee that the latest archived redo log has been completely copied by way of IP to the alternate site before the whole site is lost. As a result, it may be that the Continuous Access replicated online redo log files containing the latest transactional updates could not be applied for this reason.
- One advantage of redo log shipping is that transactional updates can be applied to the alternate database with a time delay. If the primary database information is destroyed through human error, the alternate standby database is protected from this kind of error being propagated immediately and a point-in-time recovery is possible.
- Comparing the two replication scenarios, replicating only redo log information requires less bandwidth between the two sites. This is not that important in a campus environment where the customer is more flexible to increase bandwidth at a moderate cost compared to renting additional bandwidth from a telecommunications company.

The [ORACLE8i Standby Database](http://technet.oracle.com/deploy/availability/pdf/stby8i_twp.pdf) technical report covers all details on log shipping as well as design and planning considerations on this topic.

# <span id="page-6-0"></span>**Continuous Access disaster management**

For various reasons it might become necessary to use the service that Continuous Access EVA provides and fail over to the alternate site. [Table 1](#page-6-1) lists possible unplanned failover situations and the recommended actions in a specific situation. If a type of failure requires a site failover, it is important to verify that all components at the alternate site are operational before a failover is initiated. It might be preferable in some situations to fix a single component within an acceptable timeframe and continue processing, rather than performing a complete failover.

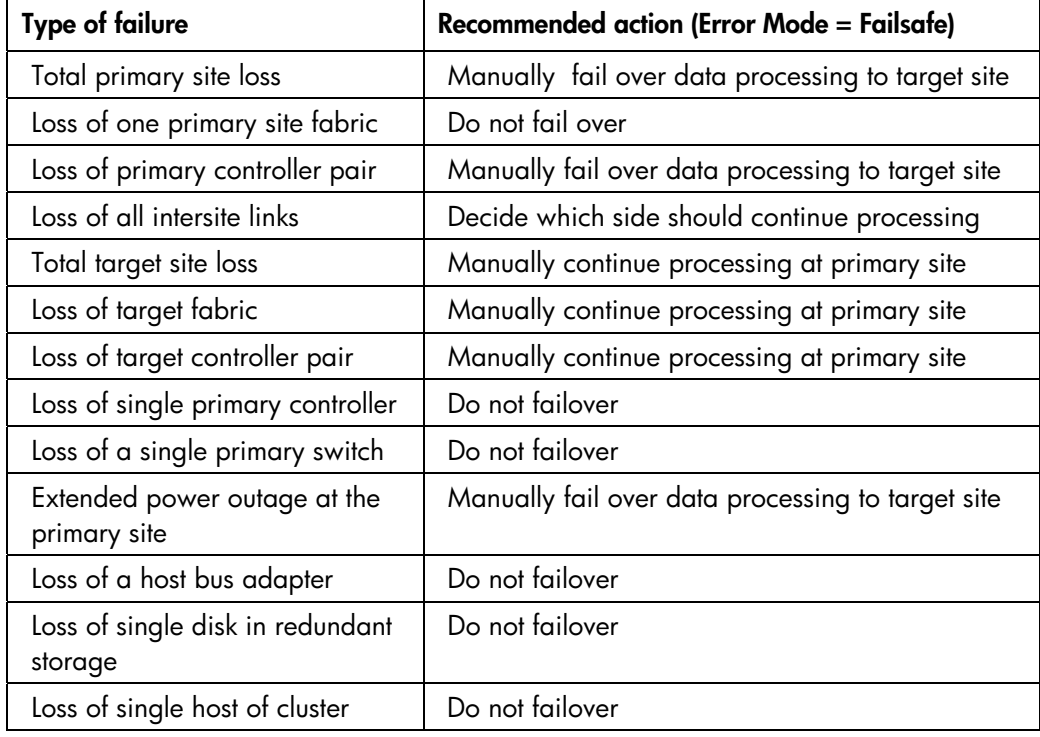

<span id="page-6-1"></span>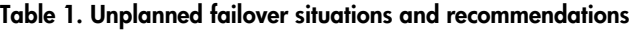

An essential part of a Continuous Access -based disaster tolerant solution is the mechanism for managing a planned/unplanned failover or failback operation in the event of a disaster or during maintenance operations. Continuous Access EVA functionality can be managed with either the EVA default management interface command view EVA, the command line interface SSSU for scripting purposes, or the new graphical Continuous Access User Interface (UI).

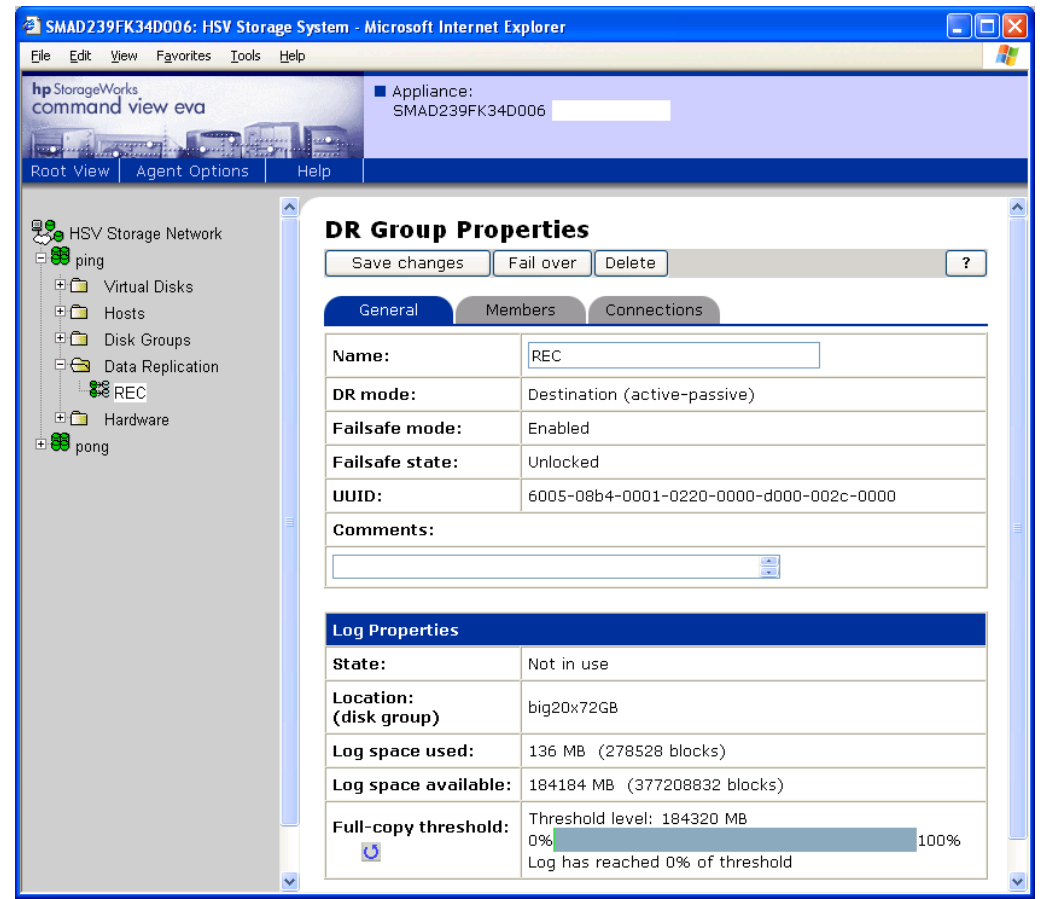

#### **Figure 1. Command view EVA**

Which interface an SAP customer plans to use depends on the customers' preference and the complexity of the Continuous Access EVA implementation. The advantage of command view EVA is that the customer uses one single interface to manage an EVA for all management activities while the advantage of the Continuous Access UI is that this interface is dedicated to Continuous Access and the probability of a human error in a disaster situation reduced to a minimum. Furthermore, only UI allows managing multiple DR groups as a single entity. This is interesting for SAP customers replicating more than one SAP database instance or replicating the Oracle archived redo logs in a separate DR group. Use SSSU command line interface for scripting purposes when data structures need to be recreated in combination with the powerful CAPTURE command or LUN access (Selective Storage Presentation) must be managed.

# <span id="page-8-0"></span>**Solution verification Windows 2000**

To verify the functionality and performance of Continuous Access EVA for mySAP Business Suite in a Windows 2000 cluster environment, HP has setup a configuration running an SAP workload with the two different Oracle replication scenarios. The different configurations were tested using direct fiber connections in a 0-km SAN. See the [Solution specific configuration \(Windows 2000\)](#page-15-0) section for setup details and software versions.

The configuration used for the solution verification is a Microsoft Cluster Service (MSCS) cluster setup with Continuous Access EVA, as shown in [Figure 2.](#page-8-1) Everything within the gray box is a standard MS cluster setup. Under normal operating conditions, the shared storage for the SAP database and the central instance runs at the primary site. One SAP dialog instance has been set up on the cluster member at the alternate site. Virtual disks D and Q, containing the SAP database and the MSCS quorum disk, are replicated through Continuous Access to D' and Q' on the alternate site. Figure 2 only displays two virtual disks to simplify the graph.

<span id="page-8-1"></span>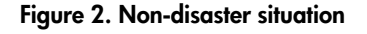

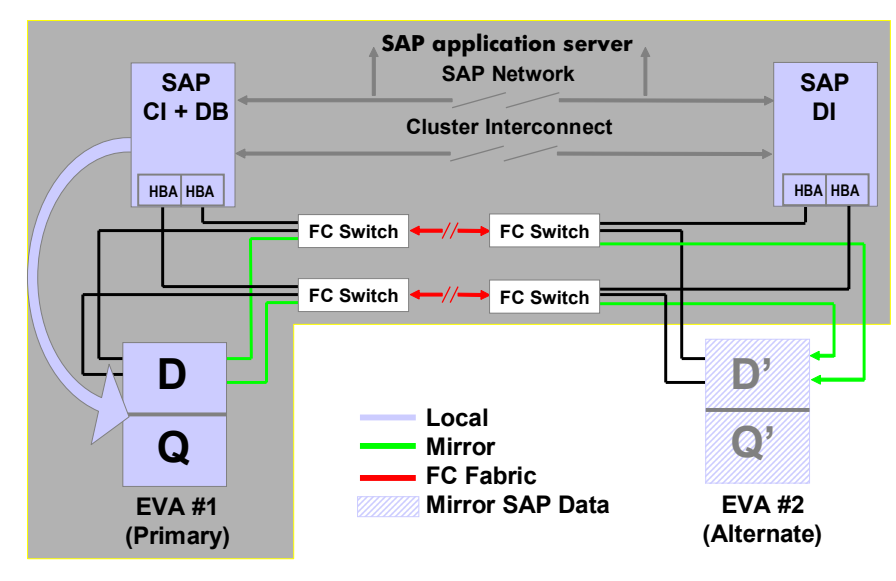

In the event of a node failure on the primary site, the SAP database service starts automatically on the node at the alternate site and accesses the shared storage on the primary site while Continuous Access replication continues. This process could overload the ISLs depending on the SAP load and the distance between the sites because in this situation database access as well as Continuous Access replication might use the same ISL. Various configuration options for this situation include:

- Have an additional cluster member at the primary site in the event of a node having downtime but without being in a disaster situation.
- Have more than one ISL per fabric and use static routes on the FC switches or use the 2-Gb FC switch products and the licensed *trunking* feature.
- Fail over the entire site in the event of a node failure on the primary site.

<span id="page-9-0"></span>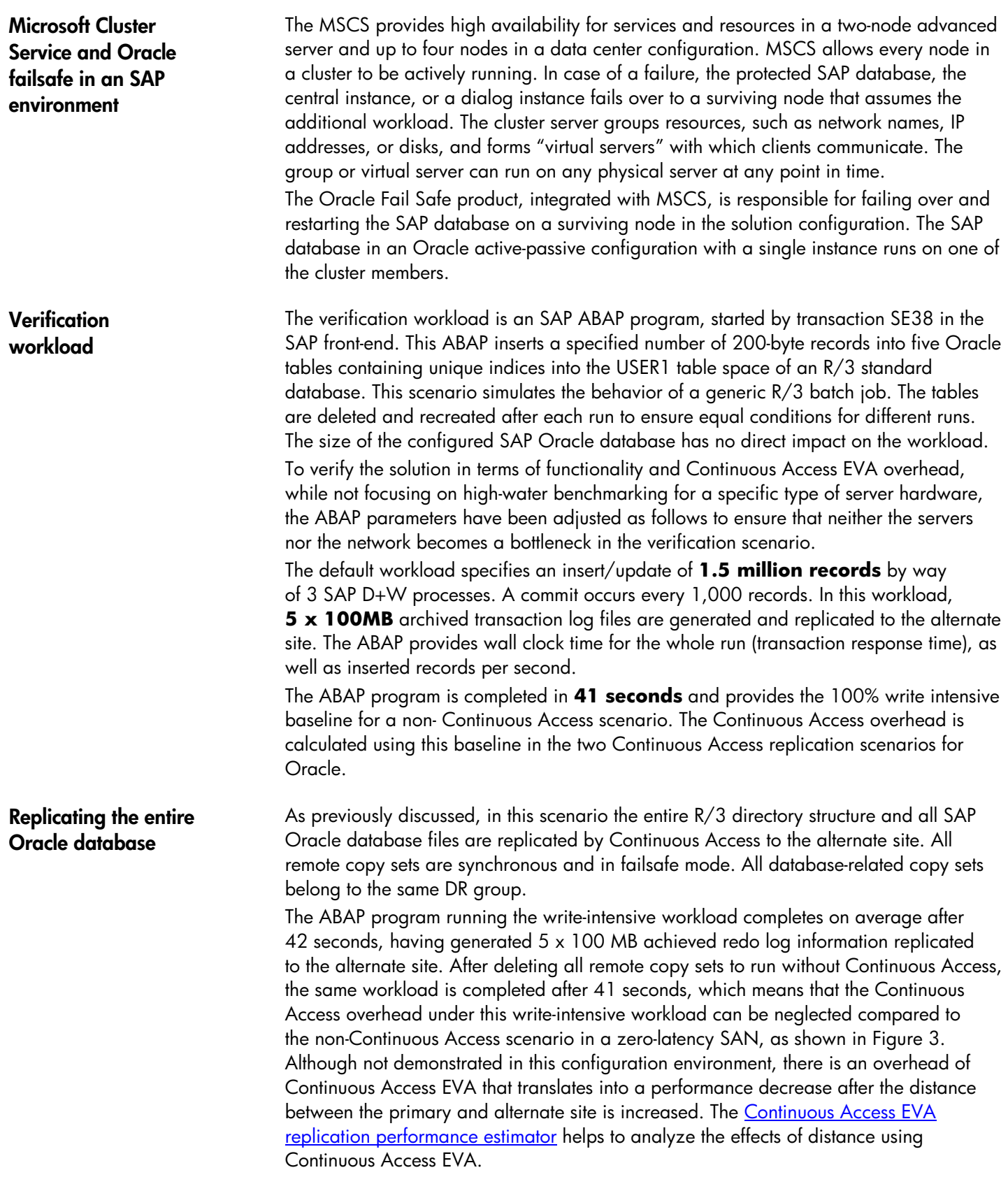

#### <span id="page-10-1"></span><span id="page-10-0"></span>**Figure 3. ABAP completion time in seconds**

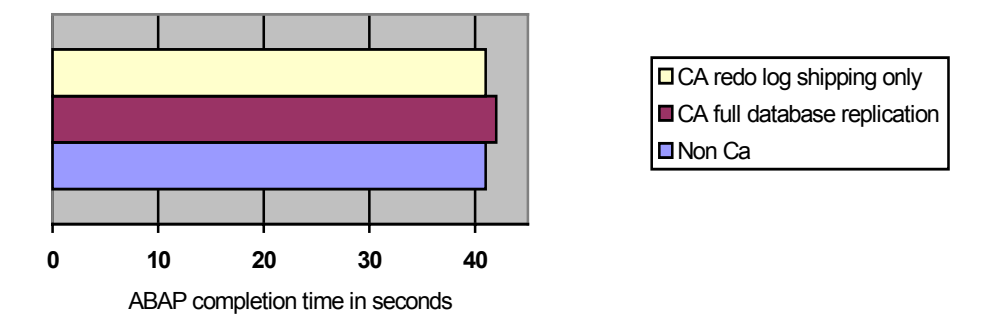

The perfmon utility on the 8 CPU database server reported a constant CPU idle time within the range of 30% and a total throughput of 25–35 MB/s with a peak of 6.500 I/Os per second.

When replicating only the EVA Vdisks containing Oracle archived redo log, online redo log, and control file information, there is less data to be transferred to the alternate site. As there is hardly no overhead of Continuous Access to be seen with this workload in a zero-latency SAN replicating the entire database, the effect of a performance advantage for redo log shipping can be seen only in a Continuous Access configuration having the intersite links spanning a distance beyond a local or metropolitan area. This is shown in [Figure 3.](#page-10-1) See the considerations in the design trade-off section of the [Continuous Access](http://h20000.www2.hp.com/bizsupport/TechSupport/DocumentIndex.jsp?contentType=SupportManual&docIndexId=3124&locale=en_US&prodTypeId=12169&prodSeriesId=316118)  [EVA Design Reference Guide](http://h20000.www2.hp.com/bizsupport/TechSupport/DocumentIndex.jsp?contentType=SupportManual&docIndexId=3124&locale=en_US&prodTypeId=12169&prodSeriesId=316118).

At both sites, a Continuous Access configuration has no single point of failure in the I/O path from the server to the data on disk. There are at least two paths in two distinct fabrics to ensure that an unplanned site failover (disaster) can only happen if a series of failures occur. To test this functionality in a mySAP Business Suite environment, a path failure was simulated by powering off one FC switch while the write-intensive workload was running. The path failure was acknowledged and completed in less than 10 seconds and the running job completed within the range of 51 seconds compared to the 41 seconds in which the write-intensive job is completed without error conditions.

#### **Figure 4. ABAP completion time in seconds**

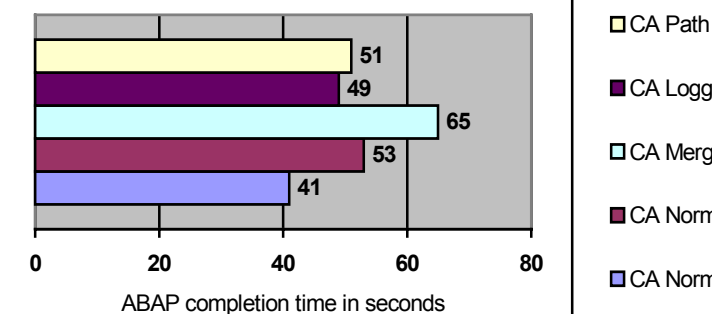

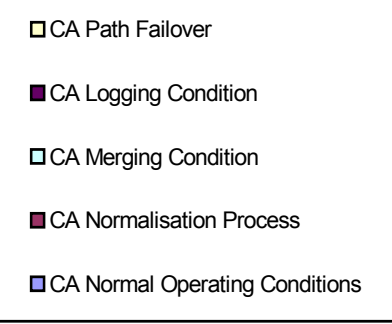

## **Replicating Oracle redo log information only**

## **Path failure and Continuous Access EVA normalization**

<span id="page-11-0"></span>The normalization process in a Continuous Access configuration is not a full copy of all available blocks of a Vdisk between the primary and the alternate site controllers. Only primary site written blocks containing data are copied to the alternate site. This full copy must happen when a copy set is created or after the two sites are out of synchronization under a disaster condition. In the verification configuration with direct fiber ISLs, the portperfshow utility for the FC switches reported up to 80 MB/s during this process. The job completion time of the ABAP program is increased to 53 seconds when a full normalization is in progress during the program run. This means that even in a worstcase write-intensive situation, it might be acceptable to continue normal operations in terms of application response time for a SAP customer when a full copy must be initiated. In a 1-Gb fabric environment, the EVA-connected host ports stepped beyond the 100 MB/s border during this scenario.

In a situation when the ISLs are down and failsafe mode must be disabled to continue normal operations at the primary site, the Continuous Access logging process starts automatically. The DR group log space is filled up to 1.7 GB by running the ABAP job, which completes within 56 seconds in a 1-Gb fabric and in 49 seconds within a 2-Gb fabric.

Running the ABAP job while merging the Continuous Access logfile with the alternate site, the job takes 71 seconds to complete in a 1-Gb fabric and 65 seconds in a 2-Gb fabric.

**Failover and failback operations**  In a Continuous Access EVA environment after a site failover, the data is already available at the alternate site. Failback moves data operations back to the primary storage array after the primary site is online.

> In the event of a series of failures at the primary site, this might result in a total loss of access to the storage on this site. This leads to an SAP production system halt situation at the primary site. A human decision must be made to initiate a site failover to the alternate site.

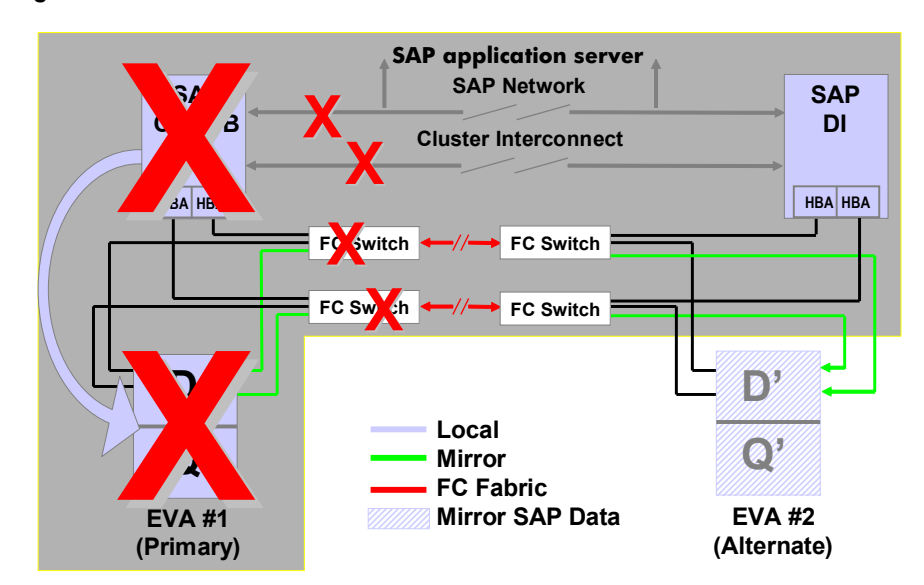

#### **Figure 5. Disaster situation**

Unplanned site failover (disaster)

#### 12

Depending on which Continuous Access management interface is used, the following steps must be taken to complete a site failover for both configurations after the remote Storage Management Appliance has access to alternate site EVA:

- 1. Press the failover button in either the Continuous Access UI or within EVA Command View or run a SSSU script.
- 2. Scan the SCSI bus or reboot the systems at the alternate site.
- 3. SAP Oracle database recovery:

a) If the entire database has been replicated, the defined MSCS SAP database service will automatically start the Oracle database instance. During database startup, Oracle will automatically perform an instance recovery. The time it takes until the database is available depends on the number of open transactions during the disaster situation.

b) If only redo log information has been replicated, the following steps must be taken:

- Start up and recover the standby database to apply archived redo logs that were not successfully transferred by way of IP while the disaster occurred.
- Shut down the standby database after all archived redo logs have been applied.
- Apply the replicated online redo log information to the standby database using the latest replicated control file from the primary site using the following options: SVRMGR> STARTUP MOUNT <SID> ;

SVRMGR> RECOVER DATABASE ;

SVRMGR> ALTER DATABASE OPEN ;

• Start the SAP application.

### <span id="page-12-0"></span>**Figure 6. Failover situation**

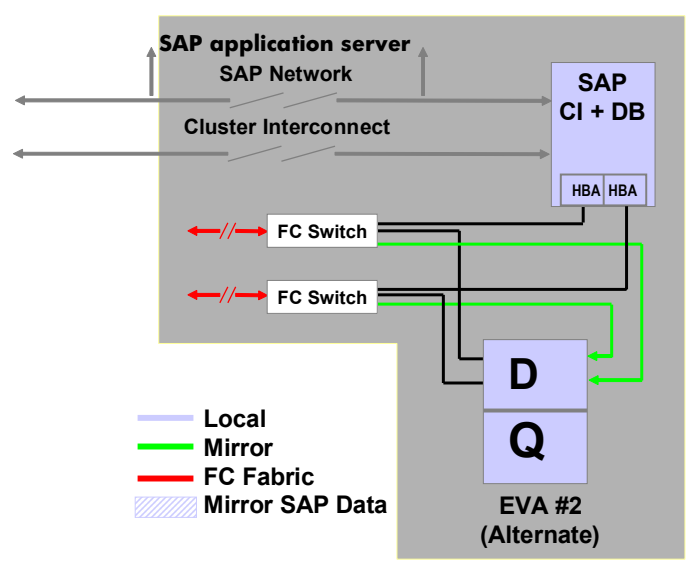

<span id="page-13-0"></span>After the site failover has been completed, the SAP database and the central instance are running on the alternate site, as shown in [Figure 6.](#page-12-0) When a node on the primary site becomes available again, it can join the cluster. Although the Continuous Access failover happens immediately, it takes time to scan a bus or reboot a clustered system. The total failover time in the verification scenario is less than 9 minutes for replicating the entire SAP database and within the range of 13 minutes for the standby database scenario, depending on the amount of redo log information that must be applied. In the verification scenario, one 100 MB archived redo log was applied within 25 seconds.

Return operations to the home storage system After an unplanned site failure has occurred, a Continuous Access configuration still has no single point of failure (Disk, HBA, Cable, HSV), but is no longer in a disaster tolerant state. To achieve this status again, the necessary actions depend on the customer's disaster plan and strategy, the type of disaster that had occurred, and the replication scenario that the customer is using.

> To failback the verification configuration to the original primary site, the following steps are taken after an unplanned site failover when no hardware replacement at the primary site is required:

In the scenario, replicating the entire database has to be normalized and fully replicated.

In the scenario for replicating redo log information only, a standby database on the node at the primary site on the primary site storage must be established. The Oracle [Storage Compatibility Testing - Remote Mirroring White Paper](http://www.compaq.com/products/storageworks/library/whitepapers/RF-1208-03-010301.html) suggests various ways to achieve this:

- Reverse role by database copy and by restoring backup
- Reverse role by recovery
- Direct fallback by DB copy
- Direct fallback by restoring backup

Fail back the copy sets for this scenario as previously described. The performance of the SAP service will hardly be affected, as only the LUN containing redo log information must be normalized.

<span id="page-14-0"></span>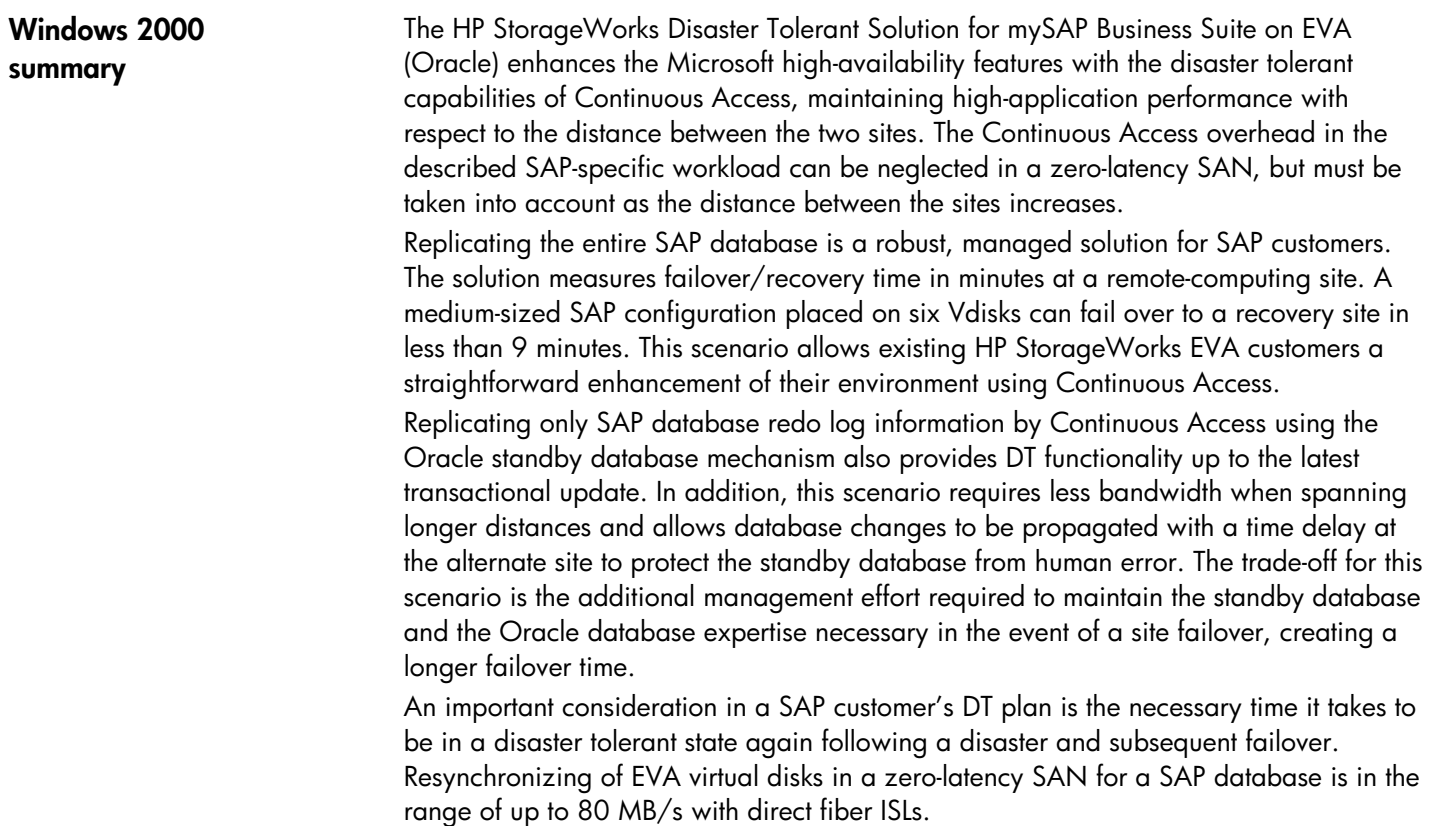

# <span id="page-15-0"></span>**Solution specific configuration (Windows 2000)**

## **A1: Solution verification hardware**

The solution is not limited to PL8500 servers or a specific amount of memory or the number of switches. Every HA/F500 enhanced DT configuration meets the requirements HP StorageWorks Disaster Tolerant Solution for mySAP Business Suite on EVA<sup>1</sup> when a stretched cluster configuration is planned.

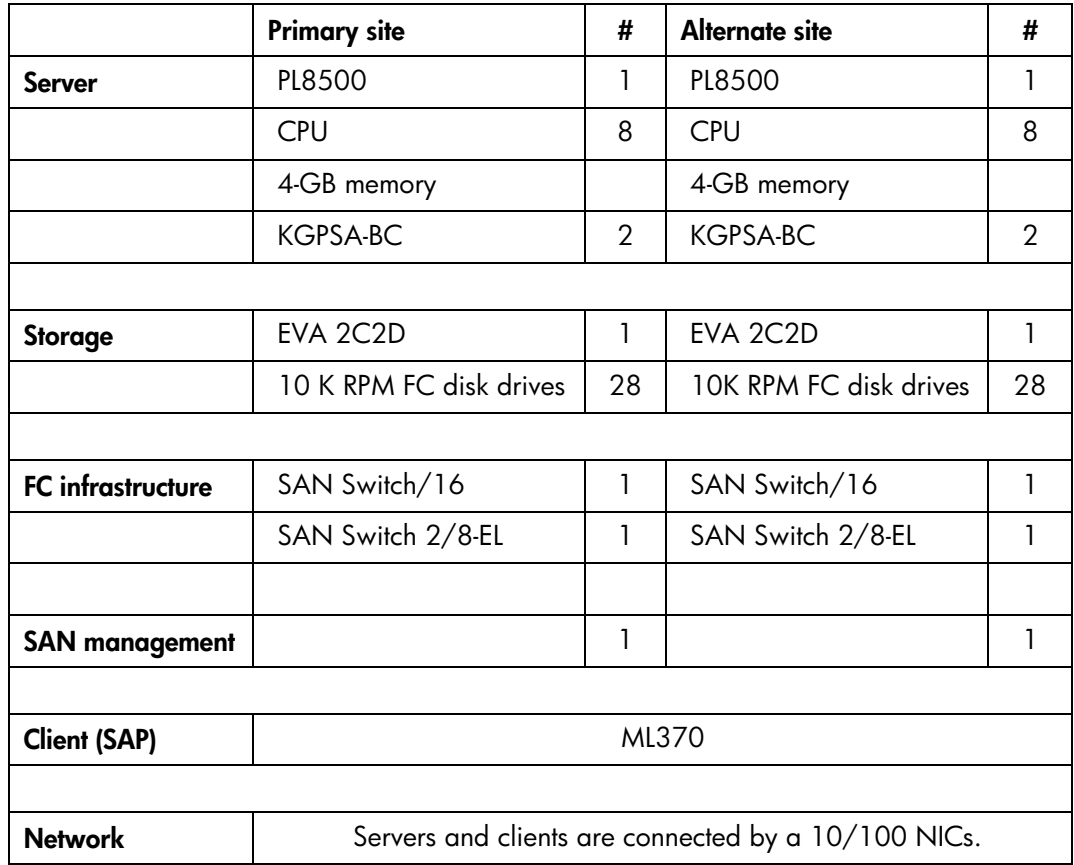

Database I/O performance on the EVA is directly related to the available number of spindles per disk group as outlined in the HP StorageWorks Enterprise Virtual Array [Configuration Guide for mySAP Business Suite](http://h18006.www1.hp.com/storage/solutionwhitepapers.html). Enhancing the number of spindles in the solution verification configuration is expected to provide a higher level of I/O performance in the various test scenarios.

<span id="page-15-1"></span><sup>&</sup>lt;sup>1</sup> [The ProLiant Cluster HA/F500 for EVA Enhanced DT will be qualified in June 2003](http://h18006.www1.hp.com/products/storage/software/conaccesseva/specifications.html).

#### **A2: Solution verification software**

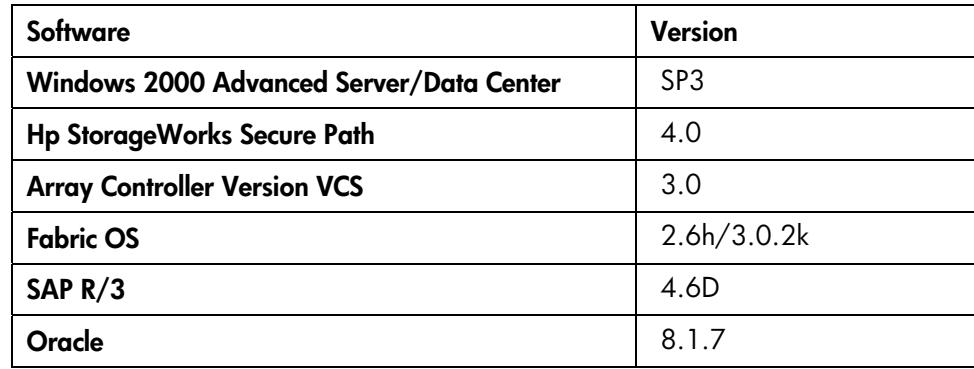

### **A3: Set up zoning for a Continuous Access configuration**

The [Continuous Access EVA Design Reference Guide](http://h20000.www2.hp.com/bizsupport/TechSupport/DocumentIndex.jsp?contentType=SupportManual&docIndexId=3124&locale=en_US&prodTypeId=12169&prodSeriesId=316118) explains when and how zoning on the FC switches must be set up in a Continuous Access environment for the HSVs, the FCAs, and the management zones for Storage Managements Appliances at the primary and alternate site.

### **A4: SAN switch port allocation**

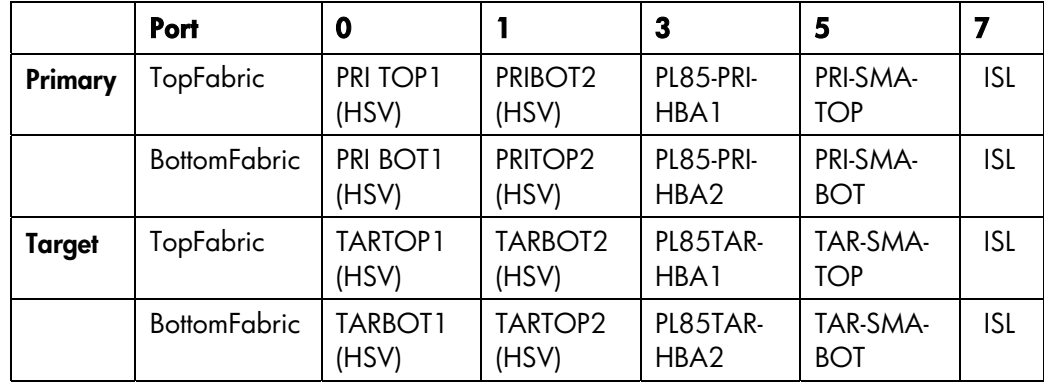

### **A5: EVA storage map and Oracle database layout**

Planning and configuring EVA disk groups and Vdisks for this disaster tolerant solution follow the guidelines and best practices referenced in the HP Storage Works Enterprise [Virtual Array Configuration Guide for mySAP Business Suite](http://h18006.www1.hp.com/products/storageworks/solutions/request/evaconfigmsapwp.html) and the general EVA Best Practices. The following graph shows the properties of one of the six Vdisks grouped for the REC SAP SID in a Windows 2000 folder.

The [Continuous Access Release Notes](http://h20000.www2.hp.com/bizsupport/TechSupport/DocumentIndex.jsp?contentType=SupportManual&docIndexId=3124&locale=en_US&prodTypeId=12169&prodSeriesId=316118) specify two restrictions that must be followed when using multi-member DR groups with Microsoft Windows clusters:

- When presenting Vdisks to cluster nodes, all the members of a group must be presented to the same set of Fibre Channel Adapters (FCA). The group cannot be split across multiple sets of FCAs.
- When making LUN assignments, each shared Vdisk must have the same LUN number on every host.

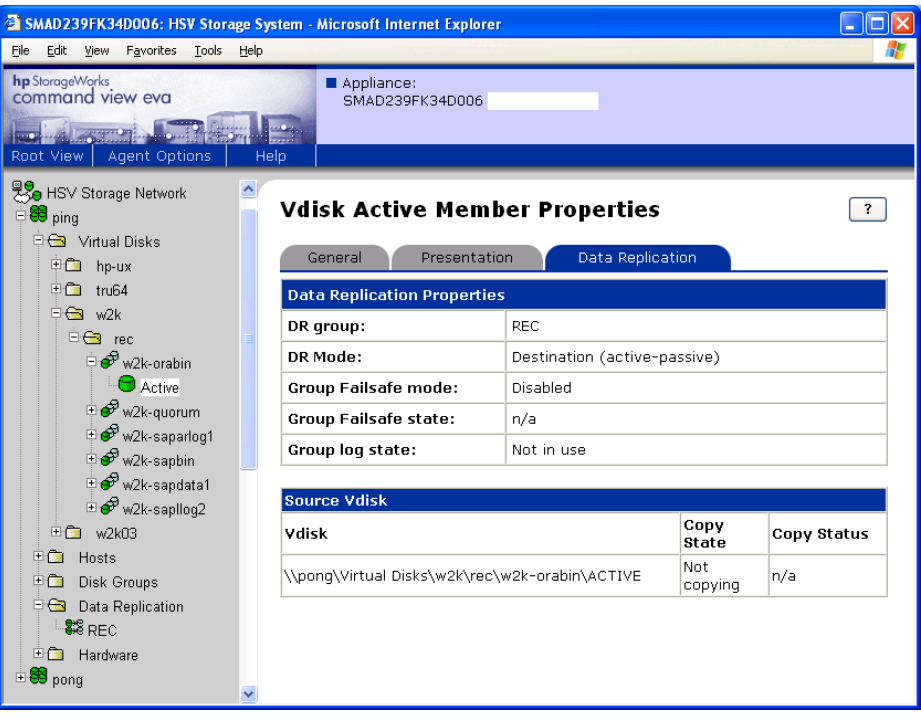

### **A6: Set up Secure Path**

Because only one fabric represents a single point of failure, the maintenance of two separate fabrics is a prerequisite for Continuous Access. To maintain two distinct paths to the storage, Secure Path software provides the functionality for switching between paths in case one path has a problem with completing application I/Os. The following graph shows the Secure Path Manager utility for the solution verification scenario.

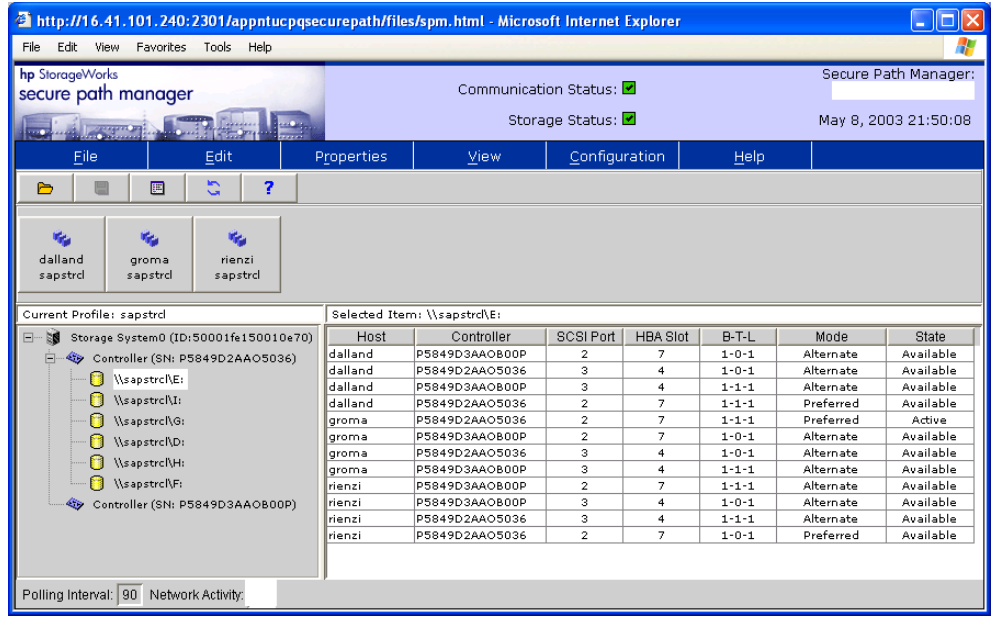

### **A7: MSCS SAP cluster setup**

After the installation of Oracle and Oracle FailSafe, the configuration of SAP in a MSCS environment is configured as shown in the following image.

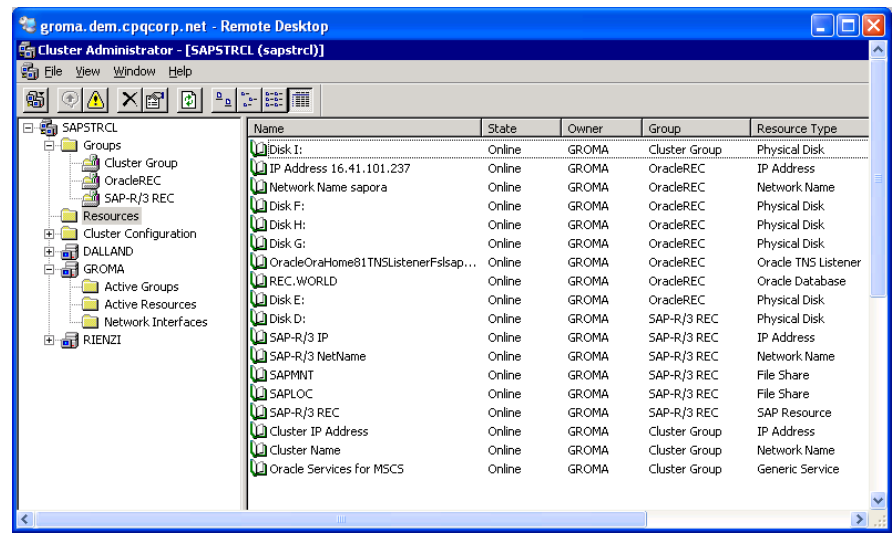

The *R\3 Installation on Windows: Oracle Database* guide in the SAP Library provides a step-by-step description for Oracle and MSCS integration within a mySAP.com environment.

#### **A8: Set up the Oracle standby database**

The logical steps for creating a standby database for Oracle on a alternate site are:

- restore datafiles
- restore standby controlfiles after created on the primary database with SVRMGR> ALTER DATABASE CREATE STANDBY CONTROLFILES AS <filename> ;
- modify init.ora files (if applicable)
- setup primary database tnsnames.ora file and test connection (if applicable)
- setup listener on the standby side (if applicable)
- mount the standby database using the standby controlfile SVRMGR> STARTUP NOMOUNT ;

SVRMGR> ALTER DATABASE MOUNT STANDBY DATABASE ;

SVRMGR> RECOVER STANDBY DATABASE ;

The detailed steps for creating the initial standby database can be found in the *Major Preparation* section of the ORACLE8*i* [Standby Database - Technical Report](http://technet.oracle.com/deploy/availability/pdf/stby8i_twp.pdf).

<span id="page-19-0"></span>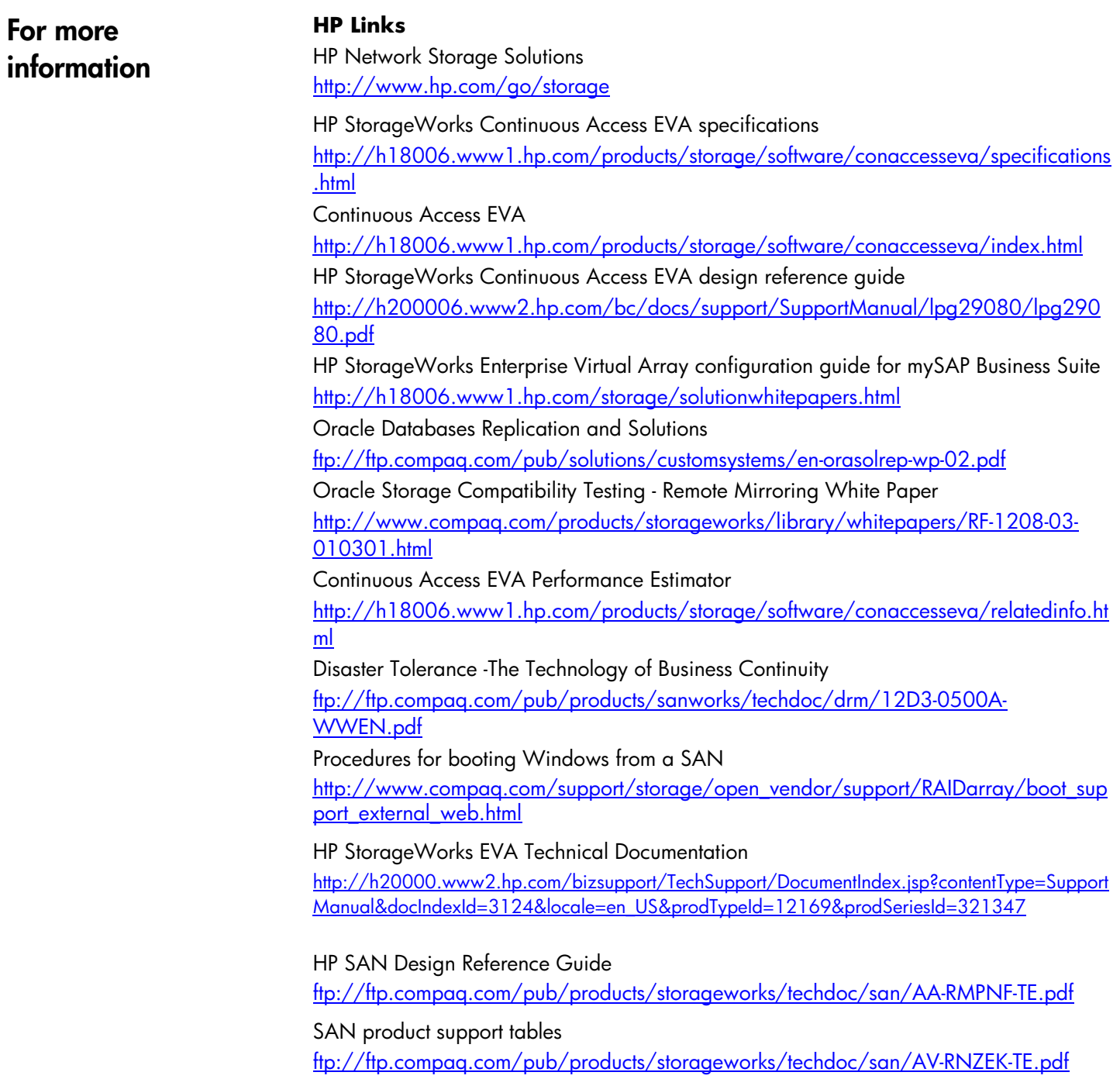

**Oracle Links**  ORACLE 8i Standby Database [http://technet.oracle.com/deploy/availability/pdf/stby8i\\_twp.pdf](http://technet.oracle.com/deploy/availability/pdf/stby8i_twp.pdf) **Microsoft Links**  [http://www.microsoft.com](http://www.microsoft.com/) <http://support.microsoft.com/default.aspx?scid=kb;EN-US;q305547> **SAP Links** 

SAP Documentation Library

<http://help.sap.com/>

The information is subject to change without notice.

© 2003 Hewlett-Packard Development Company, L.P. Microsoft® and Windows® are U.S. registered trademarks of Microsoft Corporation. Oracle® is a registered U.S. trademark of Oracle Corporation, Redwood City, California.

06/2003